資 料 (NOTE))

# コンピューターによる材鑑管理システムの開発

田 慶 子\*•林 昭 三\* 鳥 地 訓 \* 黒

## Computerized System for the Management of Wood Collection

Keiko KURODA\*, Shozo HAYASHI\* and Ken SHIMAII\*

## 1. は じ め に

京都大学木材研究所,材鑑調査室において収集された材鑑は,整理ずみのものだけでもすでに6000点にの ぼっている<sup>1)</sup>。 現在も未整理材鑑の整理や独自の収集, 諸外国との交換が進行中であり, その数量は増加の 一途をたどっている。現在、当材鑑調査室で採用している材鑑管理の方法は、収納スペースの関係から、植 物分類群とは無関係に材鑑収集順に通し番号を付し、元帳を図1の形式で作製した後、手作業によって、各 標本2枚ずつの索引カードを作成するものである。検索の場合にはこのカードから、科名、属名により目的 の標本の番号を得、材鑑の引出しから標本を取り出すシステムになっている。

このような方式は、標本数が数千のレベルにおいては、検索にそれほど煩雑さを感じないものの、カード 数が数万以上にもなると、検索に手間がかかるばかりでなく、もはや、標本全体を把握することが困難にな るのではないかと思われる。すでに標本数が増加し過ぎてからでは、システムの変更が難しくなるため、リ ストの作成および検索について、より迅速で効率の良い方式を考える必要が出て来た。そこで、マイコン利 用の可能性について検討することにした。

近年マイコンの発達は目覚しく、データの処理速度、記憶容量共に、材鑑管理に十分と思われる機種がか なり安価で入手できる。マイコンは京大大型計算機センターを利用するよりも、管理および検索の利用者に とって、扱いが容易であるという利点もある。昨今では、多種多様の管理プログラムが市販されているよう であるが、内容がやや特殊であること、また、不都合な点を利用者自身が修正できる方が良いと考えられる ので、プログラムの作成から独自に行なった。

## 2. ハードウェアシステム構成

本システムに使用する機器は、 CPU: NEC, PC-98012). CRT: NEC, PC-8851。 8インチフロッピー ディスクユニット: ICM, FD-8851。プリンター: NEC, PC-8821, である (図2)。

## 3. ソフトウェアの検討

プログラムの作成に入る前に、 データファイルの形式など、 整理, 利用の方法について検討した。 利用 者、つまりファイルの作成者と検索者が共にコンピューター操作に馴れていない場合を想定し、できる限り 使い易いものを考案した。また、システムの変更が現在の方法から流動的に行なわれるよう配慮した。すな わち①ファイルは、現在までに元帳として作成されている形式に、基本的に従う。2CRT ディスプレイの

<sup>\*</sup> 木材生物部門 (Research Section of Wood Biology)

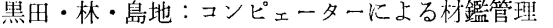

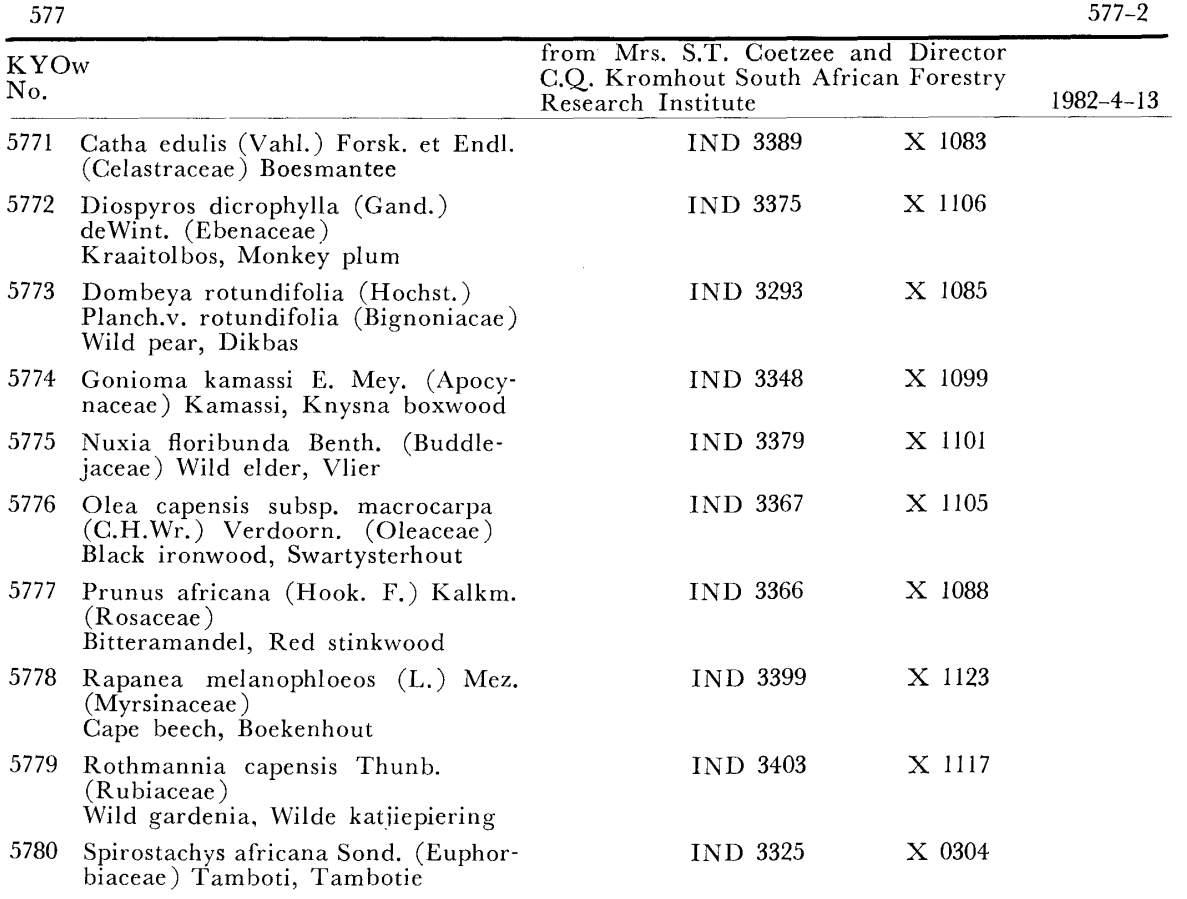

図1 材鑑元帳の記入形式

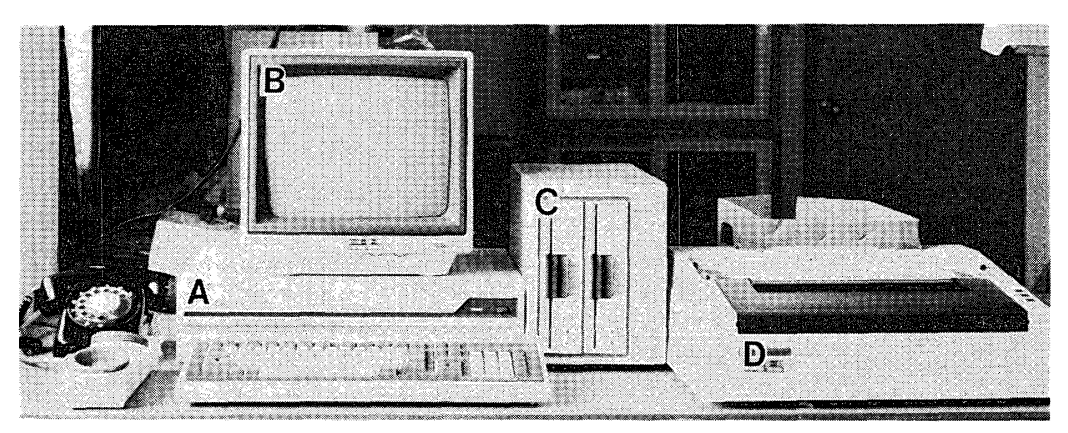

図2 ハードウェアの構成 A: CPU, B: CRT, C: ディスクユニット, D:プリンター

画面に出る指示は対話型とし,利用者は答えを入力しつつ次の段階へ進む方式をとり,誰にでも利用できる ようにする。③プログラムは、ファイル作成用と検索用に大別し、検索の利用者が誤ってデータの改変をし てしまわないよう配慮する。4検索に関しては、すべてをコンピューターに頼るのではなく、カード方式も 採用することとし、プログラムにカード作成機能も付加する。コンピューター繰作に不馴れな人はカードに

 $- 61 -$ 

よる検索も引続き可能である。⑤従って、このシステムの主眼は、ファイルの作成、複製、カードの作成、 及び交換リストの作成の省力化に置く。以上の5点に留意し、プログラムの作成を行なった。

コンピューターを利用する上での最大の利点の一つは、検索の自動化である。アルファベット順に並べら れたカードを一枚一枚捜す手作業の検索とは全く異なり、目的とする樹種名の入力によって、標本番号が短 時間で得られ、材鑑の引出しから標本を捜し出すことが非常に容易になる。

プログラミング言語は Nss BASIC (86) を用いた<sup>3)</sup>。これは、マイクロソフト系の BASIC を基本とし ているため,他機種への移植は容易である。できるだけ見やすいプログラムを心がけ,以後の修正に備えた。

```
ツキ"カラ エラビ"ナサイ
   A: ファイル / サクセイ
   B: デ<sup>ヘ</sup>ータ / ケンサク
  -- A -------FILING---------- B -------- INDEX--------
                     : (3) Data reading<br>: (3) Data reading<br>: (4) Data print<br>: (6) Index
 (1) File making
  (2) Data change
  (3) Data reading
  ((4) Data print
                            (7) End
  : (5) Card making
  (7) End
    - -A or B?
 Password ?
 Select from 1, 2, 3, 4, 5, 7?
           図3 材鑑管理, 検索システムの諸機能
***7741 / サクセイ (data 1)***
data 1 / \bar{r} + \sqrt{27} 9 Drive 2 = \sqrt{17} 99" \sqrt{7} (RET) ---------- A
PRINTER (1) ON (2) OFF ?
                                            ------ BLast No. 5001 (1) to No. 5093 (103)
+メルトキ ハ Genus=0 ニ シテクダサイ
                                               Start from No. 5094 (I= 104 )---No. ok ?
Genus & Species ?
Family ?
Common name ?
                                                ------ D
Origin & Collector ?
Specimen & Herb ?
Remarks --- tyll" RET
------OK? (y/n)------No. 5095 --- No. ok ?
                                            ------F
```
#### 図4 材鑑管理ファイルの作成手順

A:ディスケット挿入の指示, B:プリントアウトの選択, C:フ ァイルに入力済みの標本 No. 及び継続 No., D:標本データ入力 の指示, E:次の標本の No.

黒田・林・島地:コンピェーターによる材鑑管理

リスト1 材鑑管理,検索システムのプログラム

 $10<sup>1</sup>$ 20  $\bullet\bullet\bullet$ 444  $\sim$ 999 XYLARIUM LIST PROGRAM 999 30. by Keiko Kuroda  $\mathcal{L}$  $\Lambda$ <sup> $\Omega$ </sup> -July 31, 1984  $\bullet\bullet\bullet$ 50 60 WIDTH 80,25 70 CLS 1  $\frac{1}{2}$  .  $\bar{t}$ 180 LUCATE 3,13:PRINT 1<br>
190 LOCATE 3,15:PRINT 1<br>
200 ZA\$=INKEY\$<br>
200 ZA\$=INKEY\$<br>
220 IF ZA\$=' THEN 200<br>
220 IF ZA\$='8' OR ZA\$='a' THEN 240<br>
230 ICCATE 3,17:INPUT 1<br>
230 LOCATE 3,17:INPUT 1<br>
250 LOCATE 3,18: PRINT 'Select 190 LOCATE 3,15:PRINT 'A or B?' 390 FIELD #1, 4 AS N\$, 50 AS B\$, 20 AS D\$, 20 AS E\$, 30 AS 0\$, 10 AS Q\$, 100 AS R\$ 400 RETURN<br>410 ======================Sub: Data number ===================== 420 I=LOF(1): IF I=0 THEN N1=0 AND N2=0:RETURN 430 GET #1, 1:N2=CVS(N\$)<br>440 GET #1, 1:N1=CVS(N\$) 520 GOSUB 410 : '------------------Data number 530 NA=N2+1:PRINT:PRINT<br>540 PRINT '†メルトキ ハ Genus=0 ニ シテクダサイ゙:I=I+1<br>550 LOCATE 0,4:PRINT 'Start from No. :NA; (I=';I; )'; 560 GOTO 600 570  $I = I + 1$ 580 NA=N+1 580 NA=N+1<br>590 LOCATE 0,4:PRINT 'No. :NA: ' :<br>600 INPUT '---No. ok';NB<br>610 IF NB=0 THEN N=NA ELSE N=NB<br>620 LOCATE 0,5:INPUT 'Genus & Species ';GE\$<br>630 IF GE\$= '0' THEN CLOSE #1: GOTO 60<br>640 LOCATE 0,7:INPUT 'Family';FA\$<br>65

690 LSET NS=MKS重くN) 700 LSET BS=GES IO LSET D\$≈FA\$ 720 LSET ES=」A\$ 730 LSET 0年=RIS 740 LSET QS=HES 750 LSET RS=SCS 50 PRINT`--------OK? (y/n)-----------`<br>70 IN\$=INKEY\$:IF IN\$=`` THEN 770 780 IF INS=`y' oR INS="Y' THEN 800 70 IF IN\$=`n` OR IN\$=`N` THEN CLS 1:GOSUB 1550 :GOTO 760 ′-−Sub Change 800 PUT #1, I 810 IF PR=1 THEN 820 ELSE 850 20 LPRINT USING `######`;N;:LPRINT TAB(9);B\$:LPRINT ' (';I;')'; 830 LPRINT TAB(9);DS:ES:LPRINT TAB(12);OS;0\$ 840 LPRINT TAB(12);R\$ 850 CLS l :GOTO 570 870 PRINT :\*\*\* 50 ´♦♦♦♦♦♦♦♦♦♦♦♦♦♦♦♦ Sequential data rea `AB(12);R\$<br>|GOTO 570<br><del>|◆◆◆◆◆◆◆◆◆</del> Sequentia] data read **◆◆◆◆◆◆◆◆◆◆◆◆◆◆◆◆◆◆◆◆◆◆**<br>\*\*\*データ / ヨミダシ\*\*\* 880 GOSUB 370 :′-一一---一一一一一〇pen tJOrk 890 GOSUB 410 :′一一一一一-一一一一一一Data nLJmber 900 \_TNPUT .From No.';X: INPUT ITo No.~;Y 910 INPUT bpRINTER (1)ON (2)OFFl;pR 20 IF PR(>0 THEN LPRINT CHR\$(27);'H'; ELSE 910 930 1ニ1 940 IF I>LOF(1) THEN 1130 950 GET ♯1,I 960 N=CVS(NS) 970 IF N=X THEN T=0:GOTO 1000 980 IF N<X THEN 1120 990 IF N〉Y THEN 1130 1000 PRINT USING "♯♯♯♯♯♯■;N; :PRINT TAB(7);BS :PRINT TAB(7);Ds;E\$ 1010 PRINT TAB(15);0S,0年 :PRINT てAB(15);R\$ 1020 IF PR=2 THEN 1060 130 LPRINT USING \*######';N;:LPRINT TAB(9);B\$:LPRINT TAB(9);D\$;E\$ IO40 LPRINT l (暮;I;〟)i;;LPRINT TAB(12);0S;Q\$ 1050 LPRINT TAB(12);R\$ 1060 T=T+1 :IF T>2 THEN PRINT<sup>+</sup>-------Next ok?(y)-------' ELSE GOTO 1110 1070 INS=INKEY\$ 1080 IF INS=‥ THEN 1070 1090 IF INS='Y'oR INS=by- THEN LIDO 1100 CLS 1:T=0 1110 PRINT 1120 Ⅰ=Ⅰ+1 : GOTO 940 l30 INPUT '---Data end---ツヅケマスカ(y/n);YN\$ 1140 TF-YNS='Y.OR YNS=-y- THEN CLS 1 : GOTO 890 ELSE CLOSE 81:GOTO 60 l50 ´���♦◆◆◆◆◆◆◆◆◆◆◆◆◆◆◆ Sequential data print ♦ 160 PRINT '\*\*\*データ ノ プリント\*\*\*' | 1170 GOSUB 370 :′--一一一一一一一--Open uork 1'-----------Data number 1190 Z=LOF(1):DIM N(Z):DIM D\$(Z) 1200 LPRINT CHRS(27);■H-: 1210 Ⅰ=1 1220 INPUT 'From No. ';X :INPUT 'To No. ';Y 1230 IF I>LOF(1) THEN 1430 1240 GET #1, I 1250  $N(1)=CVS(N$)$ 260 IF N(I)<X THEN 1420 270 IF N(I)>Y THEN 1430 280 IF N(I)=N(I-1) THEN 1400 1290 LPRINT 1300 P=(N(I)-1)/10 +1 1310 IF P=FIX((N(Ⅰ卜1)/10 +1) THEN 1320 ELSE GOTO 1370 320 PRINT "ツギノ へ°ージニ カミヲ オクッテ クダサイ ーーーOK? (y)-ーー' 1330 INS=INKEYS ユ340 IF INS=■` THEN 1330 1350 IF IN\$='Y' OR IN\$='y' THEN 1360 360 LPRINT \*\*\*P.';P;'\*\*\*';:LPRINT ´(';I;´)':LPRINT<br>370 LPRINT USING '######';N(I);:LPRINT TAB(9);B\$:LPRINT TAB(9);D\$;E\$

```
1380 LPRINT TAB(12);0S;Q$
  1390 LPRINT TAB(12);RS ;GOTO 1420
  1400 LPRINT TAB(9);`=-;B$
  1410 IF DS(Ⅰ)〈〉DS(Ⅰ-1)THEN LPRINT TAB(9);D$
1420 Ⅰ=Ⅰ+1;GOTO 1230
  1430 INPUT ■一一一Data end一一一ツツ"ケマスカ (y/∩)';YN$
  1440 IF YNS=`Y"oR YNS=`y■ THEN CLS 1:GOTO 1220 ELSE CLOSE ♯1
1450 CLEAR
  160 LPRINT CHR$(27);"N";:             GOTO 60
  170 '◆<del>◆◆◆◆◆◆◆◆◆◆◆◆◆◆◆◆◆◆◆◆◆</del>● Data change <del>◆◆◆◆◆◆◆◆◆◆◆◆◆◆◆◆◆◆◆◆◆◆◆◆◆◆◆</del>
  180 PRINT '***データ ノ ラュウセイ***'
1490 GOSUB 370 :/-一一 一一--一一Open uork
1500 GOSUB 410 : 1 - 1500 GOSUB 410 : 1 - 1510 DIM N(I)
  510 DIM N(I)<br>520 LOCATE 0,2:INPUT 'CHANGE RECORD NO.`;RE:IF RE=O THEN 1900
  530 IF RE>I THEN PRINT 'Try again': GOTO 1520<br>540 GET #1,RE:N(RE)=CVS(N$):GOSUB 1550:GOTO 1810
  1550 ′================Sub: Change ==ニ==ニ============
1560 LOCATE 0,3:PRINT A(1)No. 暮;N(RE);
  570 PRINT '(I=';RE;')'<br>580 LOCATE 0,4:PRINT '(2) Genus & Species---';B$
  590 LOCATE 0,6:PRINT 1(3) Family---1;D$<br>600 LOCATE 0,7:PRINT 1(4) Common name---1;E$<br>610 LOCATE 0,8:PRINT 1(5) Origin & Collector---1;O$<br>620 LOCATE 0,10:PRINT 1(6) Herb & Specimen---1;Q$
  1占30 LOCATE 0,ll:PRINT nt7)Remarks---■;R$
1640 LOCATE 1,15: PRINT:INPUT 'Good=0 or Err.=(1)-(7) ;E :ON E+1 GOTO 1650.
1670,1680,1690, 1700,1710,1720,1730<br>1650 RETURN:
                                            1<sup>7</sup>--------Sub End---
1660 0N ERR GOTO 1640
  1670 LOCATE 7,3 ;INPUT N(RE);GOTO 1740
  1680 LOCATE 20.4:INPUT GES:GOTO 1750
1690 LOCATE ll,6:INPUT FAS;GOTO 1760
  1700 LOCATE 16,7:INPUT JAB:GOTO 1770
  1710 LOCATE 23,8;INPUT RIS;GOTO 1780
  1720 LOCATE 20,10:INPUT HES:GOTO 1790
  730 LOCATE 12,11:INPUT SC$:GOTO 1800<br>740 LSET N$≔MKS$(N(RE)):GOTO 1640
  1750 LSET BS=GES:GOTO 1640
  1760 LSET DS=FAS;GOTO 1640
  1770 LSET ES=JAS;GOTO 1640
  178O LSET OS=RIS:GOTO 1640
  1790 LSET QS=HES:GOTO 1640
1800 LSET R$=SC$:GOTO 1640<br>1800 LSET R$=SC$:GOTO 1640<br>1810 INPUT '-----Change ok? Y/N-----' ;L$
  310 INPUT '-----Change ok? Y/N-----` ;L$<br>320 IF L$='' THEN 1810
  330 IF L$=`Y` OR L$≂`y` THEN 1850<br>340 IF L$='N' OR L$≂'∩' THEN GOSUB 1560
1850 PUT #1, RE: RE= RE+1<br>1860 GET #1, RE: N(RE)= CVS(N$)
  360 GET #1,RE:N(RE)=CVS(N$)<br>370 IF N(RE)=N(RE-1) THEN CLS 1: GOSUB 1550:GOTO 1810
  1880 IF N(RE))N(REll)THEN LOCATE 0.20:INPUT 'DATA END -一一ツツ"ケマフカ (y/∩ )■;YN$
  390 IF YN$="Y" OR YN$="y" THEN CLS 1 :GOTO 1520 ELSE 1900<br>900 CLOSE #1:CLEAR: GOTO 60
  1910 '◆◆◆◆◆◆◆◆◆◆◆◆◆◆◆◆◆◆◆◆◆◆ IndeY ◆◆◆◆◆◆◆◆◆◆◆◆◆●■■●◆◆◆◆◆◆◆
  1920 PRINT '米半半テ"一夕 ノ ケンサク兼業東
  1930 GOSUB 370 ;′-I----ll---- Open Work 1940 Ⅰ=LOF(1)
  1950 DIM BS(I):PRINT ■才ワルトキ ハ zzz
  19もO LPRINT CHRS(27);"HI;
  970 INPUT 'Genus & Species ';GS$<br>980 IF GS$≈'zzz' THEN 2150
1990 Ⅰ=1
  2000 IF I〉LOF(1)THEN PRINT 】Data end`:GOTO 197U
  010 GET #1,I: GE$≔B$<br>020 L=LEN(GS$)
  2030 IF GSSく〉LEFTS(GES,L) THEN I=I+1 :GCITO 20rJ〔1
  040 IF GS$≖LEFT$(GE$,L) THEN T=T+1:  GOTO 2050 |
2050 N=CVS(N$)
```

```
つ L 2つ ふ っ ム つ ▲ つ 」 2つ 」 つ 」 2ヘ ム 2つ 」 つ ム 22つ エ 22( エ 2つ ん つ ム 2つ ん つ ん 2つ 」 2つ ん 222つ 」 L ノ 4 221 ∠ っ ん ( エ
   NO PRINT USING "MWHM" (NI:PRINT TAB(12):BS:PRINT TAB(12):DS:<br>
PRO PRINT TAB(15):DS:DS:DS:NET TAB(15):PS<br>
990 LPRINT USING "WWWW":ILPPINT TAB(19):PS<br>
990 LPRINT USING "WWWW":ILPPINT TAB(19):PS<br>
990 LPRINT USING "WWWW":ILPPI
          PRINT TAB(151;OS;QS :PRINT TAB(15);RS
          PRINT USING 「######;N;:LPRINT TAB(9);B$ :LPRINT TAB(12);D$;E$
          \pm T=4 THEN PRINT \pm--------Next Ok \% (y)---------- ELSE 2140
          INS=INKEYS
          \sim IN$= \sim THEN 2100
          \cdot IN$= Y' OR IN$= \cdot \cdot THEN 2130
2130 CLS 1: T=02140 I=I+1:GOTO 2000<br>2150 CLOSE #1:CLEAR : GOTO 60
          LOSE #1;CLEAR ; GOTO 60<br>♦<mark>♦♦♦♦♦♦♦♦♦♦♦♦♦♦♦♦</mark>♦♦● Card Print ♦<mark>♦♦♦♦♦♦♦♦♦♦♦♦♦♦♦♦♦♦♦</mark><br>RINT '***カ-ド / 7°リント***<sup>*</sup>
2180 GOSUB 370 : \frac{1}{2} : \frac{1}{2} : \frac{1}{2} = \frac{1}{2} = \frac{1}{2} = \frac{1}{2} = \frac{1}{2} = \frac{1}{2} = \frac{1}{2} = \frac{1}{2} = \frac{1}{2} = \frac{1}{2} = \frac{1}{2} = \frac{1}{2} = \frac{1}{2} = \frac{1}{2} = \frac{1}{2} = : ---------Data number
Z=LOF(1);DIM N(Z)
2210 I=1
          -1<br>RINT 'PRINTER ON'!'<br>RINT 'オワルトキ ハ No. ヲ O ニ シテクダサィ'
          INPUT ●From No.';X
          INPUT `To No.`;Y
2260 LPRINT CHR$(27); E
IF X=0 0R Y=O THEN 2420
2280 IF I>LOF(1) THEN 2410
2290 GET #1,
2300 N(I)=CVS(N$)
2310 IF N(I)<X THEN 2400
2320 IF N(I)>Y THEN 2410
2330 BX$=LEFT$(B$.32)
2340 BY$=MID$(B$,33,70)
          LPRINT N(I);TAB(44);LPRINT N(I):LPRINT
          LPRINT BXS; TAB(42):LPRINT BXS
          LPRINT BYS; TAB(42):LPRINT BYS;LPRINT
          PRINT D$; TAB(42):LPRINT D$:LPRINT
LPRINT ES;TAB(42):LPRINT ES.LPRINT:LPRINT:LPRINT
2400 I=I+1:GOTU 2280
PFHNT' '-一一一一Data End-- 一一° :GOTO 2240
2420 CLOSE #1:CLEAR :GOTO 60
CLS l!LOCATE 12.10;PPINT l才、ソ7)L'サマデ、シJq
2450 END
```
4. 機 能 の 説 明

プログラム (リスト1) の入ったディスケットをディスクユニットのドライブ1に入れ, RUN すると CRT 画面に図3に示すメニューが表示される。「A」がファイル作成に関する部分, 「B」が標本の検索 に関する部分である。Aには(1)ファイルの作成,(2)データの修正,(3)データの読み出し,(4)データのプリン トアウト,(5)カード形式のプリント,の各機能があり, Bには,(3)データの読み出し,(4)データのプリント および(6)索引の各機能がある。利用者はまずAかBかを選択した後に,上述の機能群から目的に合う番号を 選んで入力する。特定のファイル作成者以外はコラム B のみを利用する。以下に各々の機能の利用方法を説 明する。

4.1 ファイルの作成 (図3:A-1)

図 3 のA--1を選ぶと,図 4 Aの指示が CRT ディスプレイに出る。標本ファイル用ディスケット(ファ イル名:data 1 が入っている)を ディスクユニットのドライブ 2に入れた後, リターンキーを押す。入力 時のタイプミスをチェックするため, できればプリンターを ON にし, 「1」 を入力して, データを同時 に プ リ ン ト ア ウ ト す る こ と が 望 ま し い (図 4 B)。図 4 C の よ う に, フ ァ イ ル の 最 初 と 最 後 の デ ー タ の 標 本 No. および継続 No. を表示するので、 問題なければリターンキーを押す。 変更したければ、 新たに標本 No. を入力する。順次, 属名 · 種名 (Genus & Species), 科名 (Family), 通俗名 (Common-name),

```
\star\star\star\bar{\tau}" - 9 / \bar{z}19t/\star\star\starLast No. 5001 (1) to No. 5091 (101)
CHANGE RECORD NO. 14
                                     ------ - -(1) No. 5010 (I = 14)(2) Genus & Species---Cleyera japonica Thunb.
(3) Family---Theaceae
(4) Common name---Sakaki
(5) Origin & Collector---Amami-Ooshima/Y. Ohsako
(6) Herb & Specimen---n n
(7) Remarks---Syn. next
                                    Good=0 or Err.=(1)-(7) ?
---Change ok? Y/N---DATA END --- "" 7777" (y/n)
               図5 データの修正手順
    A: 修正すべきデータのレコード No. (I) の入力,
    B:修正項目の選択
```

```
***テ"-9 / ヨミタ"シ***
Last No. 5001 (1) to No. 5093 (103)
From No. 5013<br>To No. 5014
PRINTER (1)ON (2)OFF?
                                         ------ A5013 Ilex goshiensis Hay.
        Aquifoliaceae
                            Tsugemochi
  (20)Syn.next
                                             ------ B
  5013
       Ilex hanceana Maxim.
        Aquifoliaceae
  (21)5014
        Itea oldhamii K. Shneid.
        Saxi fragaceae
                         Hiiragizuina
  (-22)Syn.next
                                              ----- B
  5014
        Itea chinensis Hook. et Arn.
        Saxifragaceae
  (23)-----Next ok?(y)---...---------- 0
---Data end--- "" *77" (y/n) ?
```
図6 元帳データファイルからの読み出し

A:プリントアウトの選択, B:同義語の入力形式, C:次の 画面への切換えの選択

 $\bar{\mathcal{L}}$ 

## 木材研究 · 資料 第20号 (1985)

採取地・採集者名 (Origin & Collector), 標本数・腊葉標本の有無 (Specimen & Herb.) およびその他 (Remarks)について、問に従って入力後リターンキーを押す (図4D)。最後に記録可かどうかの問に「Y (可)」又は「N(不可)」で答える。Yならば,入力されたデータがファイルに加えられた後,次の標本につ いて同じ手順を繰り返す (図4E)。Nならば、修正用画面 (図5)に切り換わる。これに関しては,「デー タの修正」の次項目で説明する。データの入力を続けた後、作業を終了する時には、Genus の欄に「0(ゼ ロ)」を入れる。各項目入力中のミスの修正はリターンキーを押す前であれば、スクリーン上で可能である。 このファイルでは,同一樹種に異名(同義語,Synonim)がある場合には,図 6 Bに示すように,同一標 本 No. で別項目として全部独立で入力しておくと、以後はどの名前によっても検索できる。

4.2 データの修正 (図3:A-2)

標本データを入力し、ディスケットへの記録が完了してからデータの入力ミスに気付いた時,あるいは,

jf米★デ 、一夕 ノ 70リント★兼★ Last No. 5001 (1) to No.5094 ( 104 ) om No. 5011 o No. 5016 ツキ゛ノ へ°ーシ゛こ カミヲ オクッテ クタ゛サイ ーーーOK? (y)--- -------------A \*\*\*P. 502 \*\*\*( 17 ) 5011 Turpinia ternata Nakai Staphyleaceae Shoubennoki 5012 Myrsine seguinii Lev.<br>Myrsinaceae T Taimintachibana Syn.next  $=$ Rapanea neriifolia Mez.  $-$ --------------  $B$ )13 Ilex goshiensis Hay. auifoliaceae Tsugemochi Syn.next  $=$ Ilex hanceana Maxim. 5014 Itea cldhamii K. Shneid. Saxifragaceae Hiiragizuina Syn.next =エtea chlnenSiS Hook.et Arロ. 5015 Elaeocarpus sylvestris (Lour.) Poir. Elae⊂)⊂arpaCeae Horutonokl/ MohaShl n n Syn.next =ElaeoCarpuS deC1Pliens Hemsl. ex Forb. et Hemsl. =Elaeocarpus elliptica Makino 5016 Ilex liukiuensis Loesn.<br>Aquifoliaceae Ryu Ryukyumochinoki 図7 元帳形式のデータプリント A:ページ頭出しの指示, B:同義語を持つ標本の表記

すでに入力済みのデータにさらに情報を書き加える場合に使用する。データの消去も可能である。図3, A - 2を選ぶとレコード No. (図4 Cの括弧内 I の値: データの通し番号)を問うので入力する (図 5 A)。 標本 No. を用いることもできるが, 処理時間が長くなるので, レコード No. を用いることにした。レコー ド No. 入力後, リターンキーを押すと, ファイルから該当のデータが選び出され, CRT 画面に表示され る。修正項目(1)~(7)から選んで修正を行ない(図5B), 終了後「0(ゼロ)」を入力する。修正が正しけれ ば, 次に 「Y(記録許可)」を入力 して終わ り, さらに修正箇所が見つかれば 「N (不可)」を入力 して, 何 度でも修正が繰 り返せるように した。 この例のように 「0」や 「Y/N」に よる関門を何度か設けているのほ, 不注意による、単純なミスからデータを守るためである。

4.3 元帳データの読出し (図3:A-3, B-3)

すでに作成したデータファイル (元帳に該当)から、番 号 順に データを読み出す場合に用いる機能であ る。知りたい標本群の最初と最後の No. を入力し, リターンキーを押す。 プリントアウトも望めば, プリ ンター ON 後, 「1」を入力する (図 6 A)。

標本 No., 属名, 種名, 科名, 通俗名など「ファイルの作成」の項で説明した各項目についてデータが CRT に表示される,画面が一杯になると「一Next ok? (y) 一」と問う (図6C) ので「Y」を入力する と次のデータが表示される。同義語を持つ標本はすべて別項目として画面に表示される(図6B)。

4.4 データのプリントアウト (図3:A-4, B-4)

元帳形式のプリントアウトである (図- 7)。標本10個で1ページを構成するため, 10の倍数の標本 No. ごとに紙送りの指示が出る(図7A)。データの項目は,「データの読出し」と同様,属名,種名,科名,通 俗名などから成る。同義語を持つ標本は「=」で示される (図7B)。

4.5 カードの作製 (図3:A-5)

図書カードへの直接のプリントは困難であるので、タックラベルの用紙を用いる。プリンターを ON に し、カードにする標本群の初めと終わりの No. を「データの読出し」と同様に入力する。図8に示すよう なカード形式の配置 (番号,属名+種名,科名,通俗名)で,各標本 2 枚ずつ (同義語を持つ場合はそれぞ れ2枚ずつ)エリート活字でプリントされる。これを図書カードにはりつけ、科名別、属名別のカード引出 しに収めることになる。

4.6 索引機能 (図 3: B-6)

従来のカー ド方式の標本検索に取 って代わる,最 も有用な機能である。必要な樹種名 (属名+種名)を入

★★★ZI-ド 70リント3(兼★ Last No.5001 (1) to No.5093 ( 103 ) PRINTER ON!! 才ワルト手 ハ No. 0 こ うテクタ"サイ From No. 5013 To No.5014

 $-13$  .  $-113$ 

Ilex goshiensis Hay. . . . . . . . Itea oldhamii K. Shneid.

Aguifoliaceae

TsuQemochi

SaxifraQaneae Hiiragizuina

8 カー ドのプ リン ト

 $- 69 -$ 

半★★デ、一夕 ノ ケンサク兼東栄 才ワルトキ ハ zzZ Genus & Species ? Cleyera japonica ---------- A 5010 Cleyera japonica Thunb.<br>Theaceae Sakaki Amami-Ooshima/Y. Ohsako n n Data end Genus & Species ? Ilex 5013 11ex goshiensis Hay. Aquifoliaceae 5013 11ex hanceana Maxlm. Aquifoliaceae 5016 Ilex liukiuensis Loesn. Aquifoliaceae 5017 Ilex liukiuensis Loesn. Aquifoliaceae ———————— **B** Tsugemochi Ryukyumochinoki 一一一一一一一一Next Ok ? (y)一一一一一一一一

Data end

図9 標本検索の手順

A: 特定の樹種の標本 No. を捜す場合, B: 同じ属名の標本 をすべて知りたい場合

力すると, 該当する標本すべての No. 及びデータが CRT 画面に表示され(図9A), 同時にプリントア ウトも可能である。これを利用すれば、カードを捜して取り出し、また元の場所へ収めるという煩わしさが 無い。標本数が多くなる程,利用価値が高くなるであろう。

この機能のその他の使い方として,例えば属名のみを入力すると (図9B), 同属の樹種名がすべてリス トアップされる。また、交換用標本リストも,交換用標本の有無 (図4D)によって、容易にふるい分けて 作成することができるので、必要が生じた時に、その機能も付加する予定である。

#### 5. お わ り に

以上に、材鑑管理システムについて概略を示した。これによって明らかなように、利用者が行なうべき事 柄は常に コンピューターの側から指示されるので,ただ「Y(可)」または「N (不可)」,あるいは番号で答 えるか,実際のデータを入力するだけで良い。従ってたとえコンピューターを利用したことが無くても,容 易に操作できるであろう。システム移行期の措置として、カードプリントの機能も加えたが、いずれ不要に なるものと思われる。

材鑑管理お よび標本検索のための上記の諸機能は,まだ完壁なものにはなっていない。実際に利用 しなが ら, 細部の不都合な点を検討し, より使いやすいシステムにするために, プログラムの修正を行なう予定で ある。

## 引 用 文 献

1)林 昭三, 島地 謙:木材研究 • 資料 No. 19, 57 (1984)

3) NEC PC-9801 BASIC リファレンス・マニュアル

 $-70-$ 

<sup>2)</sup> NEC PC-9801 ユーザーズ・マニュアル